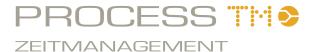

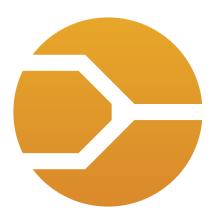

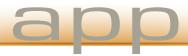

# The PROCESS Suite tools

The PROCESS Suite was developed by experienced industrial engineer specialists with regard to high practicality. Method- and function-know-how gained through many years of consulting experience are one-to-one processed into these software applications which are making work much easier. Not least through daily work with conventional resources, the thought of developing tools which archieve todays stand of ratio-rudiments arised.

### All PROCESS - applications are common in:

- focus on the central application areas in industrial engineering
- implementation of field-tested methods with measurable efficiency gain for the user
- user-friendly interfaces and visualisation of data at every meaningful point
- constructed on cost-efficient industry standards, proprietary hardware- and software-solutions

The PROCESS TM team wishes good luck at work!

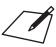

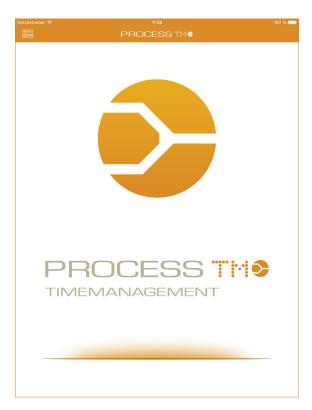

# PROCESS TM app

The PROCESS TM app was specially developed for usage with iOS based products. Espacial attention was focussed on the optimazation for the Apple iPad. Usage on the Apple iPhone is still possible.

Time studies are efficiently relised and documented through the innovative and reliable workflow of the PROCESS TM app. It is a digital stop watch with integrated analysis functions and automatic time study- and documentation-upload into the connected Web-application PROCESS TM web<sup>1</sup>, which is accessible at live.process-tm.com.

# Advantages of the PROCESS TM app

- ···· intuitive operation
- ···· ready-to-go without former process-analysis
- ···· direct text-input during time-study
- •••• text voice-input through SIRI2
- available on all iOS devices (iPad, iPhone, iPod Touch)
- ···· image-capture during time-study
- automatic upload into PROCESS TM web<sup>2</sup>
- ···· image upload into PROCESS TM web<sup>2</sup>
- ···· first analysis and evaluation on the movile device

<sup>&</sup>lt;sup>1</sup> Registration at www.process-suite.com or www.luz-consulteam.de

<sup>&</sup>lt;sup>2</sup> Internet connection needed

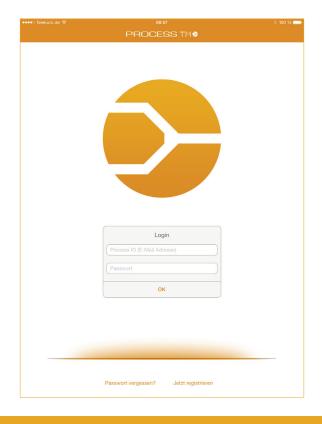

# Sign-in

#### Login

At first start of the PROCESS TM app or after the logout, the login-mask is shown. The login data, consisting of the PROCESS ID and the related password, are identical to the PROCESS TM web login data.

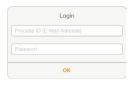

#### **Need Password?**

By entering the PROCESS ID (E-Mail-address) the related password will be send to the user.

## Register now!

User without a PROCESS ID can register themselfes. The registration is initially valid for a free 30 day trial-access. During this perioad all function of the PROCESS TM web are also available and can be tested without limitations.

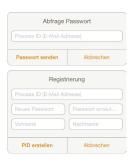

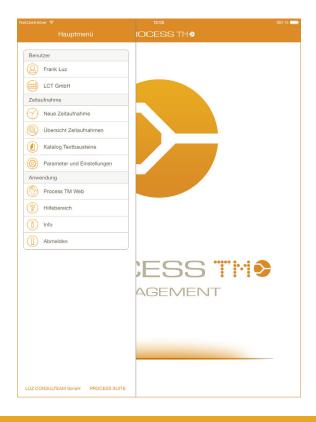

## Main menu

My account

This menu shows the currently logged in user. This menu point will redirect to the account settings "My account".

Company

This menu shows the current company, under which the time-studies will be saved. This menu you will redirect to the account settings "My account".

New time study

Through this menu point new time studies can be created and executed. A overview of existing time studies will be shown to prevent binominals.

Timestudy explorer

Through this menu point new time studies can be created and executed. A overview of existing time studies will be shown to prevent binominals.

Catalog sequence description

Catalogues for operating sequences and time studies can be created and later transferred into time studies.

Parameter and settings

User- and company-specific parameter settings like assumed allowance time and required epsilon. System and application settings.

- PROCESS TM web
  Opens up the Web-application PROCESS TM web.
- Help
  Opens up the help section of the application.
- Info
   Poducer information, data privacy and liability noe.
- Log out Logs out the current user and opens up the login-mask.

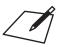

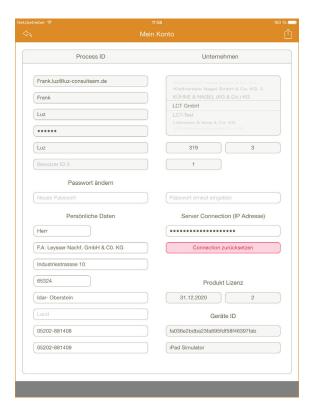

# My account

#### **Process ID**

Information about the currently logged in user.

## Cange password

Changing the password for the currently logged in user.

#### Personal data

User information and contact data.

## Company

Selection of user assigned companies. Controls the time study upload in case of multi-users.

### Server connection (IP address)

The IP address of the inhouse-solution can be added/changed at this point.

### **Product licence**

Information on the validity of the PROCESS ID.

### **Device ID**

Device information for licence control.

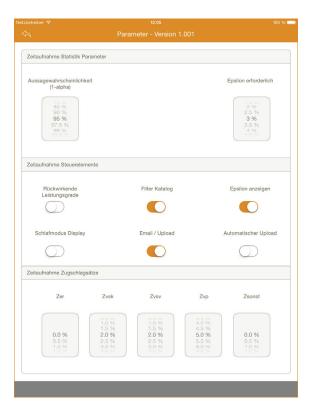

# Parameter

### Statistic parameter

Setting of the confidence coefficient and required epsilon for the correct calculation of statistic-parameters during the time study and evaluation.

#### Controls

## Back-referenced performance degrees

Appyling the entered performance degree onto back-referenced, not rated operation sequences.

# Filter catalogue

Catalogues are shown unrelated to the client. By activating this option only client related catalogues will be shown.

## Show epsilon

Activating and deactivating the epsilon-notification during the time study.

# Display sleep-mode

Activating and deavtivating the Displey sleep-mode while no input is made during the time study.

# Email / upload

Transfer selection of closed time studies. By activating the Email option the protocol has to be manually uploaded in PROCESS TM web.

## Automativ upload

By activating this option, time studies will be automatically uploaded in PROCESS TM web after closing and will be available for further evaluation.

## Surcharges

Defining surcharges which will be included in the evaluation process in the PROCESS TM app. Surcharges can still be individually changed during the evaluation.

### Zer

Relaxation time

#### Zvsk

Factual constant allowance time

#### Zvsv

Factual variable allowance time

# Zvp

Personal allowance time

#### Zsonst

Miscellaneous surcharges

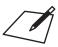

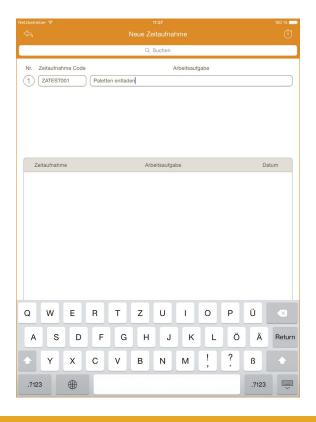

# New time study

Inside the dialogue New time study, up to five time studies can be created and started parallelized for multi-site-observations. Entering of the time study code and work task are automatically done by uploading into PROCESS TM web.

The lower part of the dialogue shows closed time studies which were recorded with this device. This time study overview serves as information for already used time study codes.

# Creating new time studies::

- 1) Entering the *time study code*
- 2) Entering the work task
- 3) Click on Start time study

## Notice:

The trial-version allows the saving of up to 5 time studies on the device. For further time studies a licence is needed.

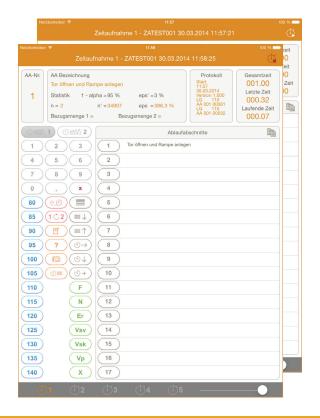

# Time study control keys

Start (

Starts the timer. The button will change into Stop.

Stop
Stops the timer and closes the time study/studies.

# Reference quantities

For each cycle two different reference quantities can be entered, The desired reference quantity (e.g. () () has to be activated and the quantity has to be entered through the numbers.

 $\mathbf{x}$  By pressing  $\mathbf{x}$  the activated reference quantity can be deleted.

# Performance degree

80% to 140%

Select the appropriate performance degree during the current cycle. The performance degree will be saved related to the next confirmed operating sequence cycle.

# SP Split

Extends an interrupted cycle. The times of the merged cycles will be added and shown as one cycle.

# UB Rename

Renaming the last confirmed operating sequence.

Notes

Adding notes during the time study.

? Mark

Adding a mark in the time study protocol.

Photo
Capturing a image during the time study. The images will be transfered on

the server and can be viewed on the 1.page.

Top

Jumping to the first position in the operating sequence list.

Down

Jumping down 10 operating sequences in the operatin sequence list.

Up

Jumping up 10 operating sequences in the operatin sequence list.

Serial process sequence
Confirming the same operating sequence as the previous operating sequence (e.g. 2-2-2-2-...)

Cyclical process sequence

Confirming the next (ongoing) operating sequence based on the previous operating sequence (e.g. 1-2-3-4-...)

**∆** Addendum

Extending the last confirmed operating sequence (no additional cycle).

# Non-productive time

These times are set onto operating sequence numbers. It is possible to record up to 10 different non-productive times.

F Case-by-case

Jumping to the numbers 400 to 409

Non-applying time

Jumping to the numbers 410 to 419

Er Relaxation time

Jumping to the numbers 420 to 429

Vsv Allowance time factual variable

Jumping to the numbers 430 to 439

Vsk Allowance time factual constant

Jumping to the numbers 440 to 449

Vp Allowance time personal

Jumping to the numbers 450 to 459

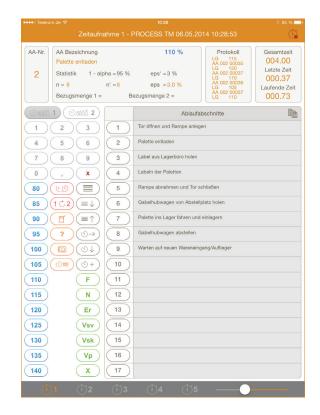

Non-allowable time

Jumping to the numbers 490 to 499

1-399 Operating sequences

The operating sequences are stopped/confirmed through this buttons. All related entries (performance degree, reference quantities, split) have to be entered before.

By double-clicking slightly right to the number the settings per operating sequence will be opened.

Clocks 1-5
Selecting between the up to five parallelized time studies.

Single times

Opens up the overview containing the single times, performance degree and reference quantities of the confirmed cycles.

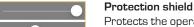

Protects the operating sequence area against accidental table movement through hand placement.

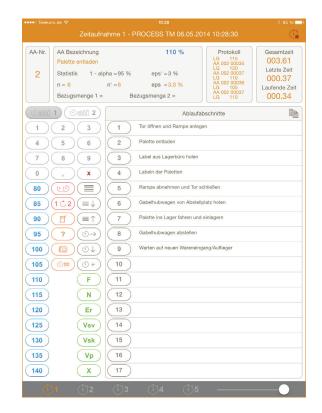

# Time study information section

#### OS-Nr.

Number of the last confirmed operating sequence.

### **OS-description**

Description of the last confirmed operating sequence. Operating sequence descriptions can be added by clicking inside the field.

#### Statistic

Statistic evaluation of the last confirmed operating sequence.

n up to now confirmed cycles of this operating sequence

n' requested amount of cycles eps up to now reached epsilon eps' desired relative epsilon

1-alpha desired confidence coefficient

## Reference quantity 1 and reference quantity 2

Shows the reference quantity of the current operating sequence.

#### Protocol

The protocol shows the last entries which were saved in the origin protocol.

### Time overview

Information about the current time dimensions of the time study and current cycles.

total time recording time from the start last time time of the last confirmed cycle

current time time of the current cycle

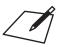

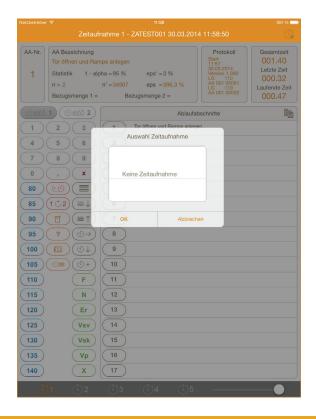

# Copying operating sequnces

It is possible to copy the operating sequences of whole time studies. By clicking the row operating sequences a selection will be opened which allows the user to select the desired time study.

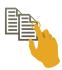

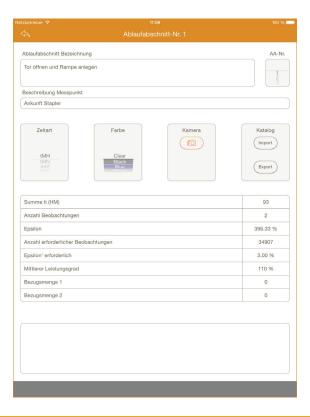

# Operating sequences

Single operating sequences can be individually named and differentiated for the evaluation. By double-clicking the

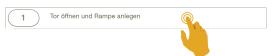

operating sequence a corresponding site will be opened. The operating sequence description, measurement points and time types can be entered during or even before the beginning of the time study. These entries will be saved into the time study protocol and transfered into PROCESS TM web during the upload.

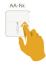

## Operating sequence selection

By scrolling the wheel, operating sequences can be directly selected without going back to the time study view.

#### Color

Operating sequences can be assigned to 12 different colors with which they will be shown inside the time study.

## Camera - photo

It is poissible to capture images per operating sequence even during a time study. The time study images can be automatically transfered into PROCESS TM web.

### Catalogue - import/-export

Operating sequences can be saved into catalogues. From these catalogues they can be imported into other time studies.

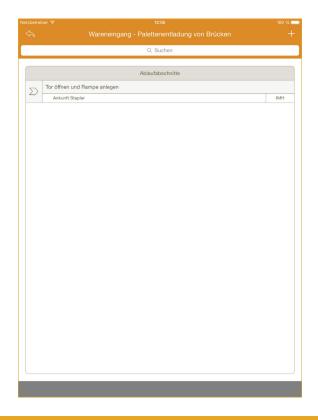

# Catalogue text modules

PROCESS TM app provides the oppertunity of saving operating sequences into catalogues. These saved descriptions, including measurement points and time type, can be accessed in other time studies and thereby ensure matching designations of operating sequences and the selection of the right measurement point. IThere are two subordinated levels inside the catalogue to which the operating se-

☐ Areas☐ Categories☐ Operating sequence

# Catalogue-import

quences can be assigned:

Operating sequences can be transfered into other time studies from defined catalogues. Through the two selection lists it is possible to select the area and the categories inside the catalogue. Depending on the selection appropriate operating sequences will be listed. By clicking the desired operating sequence description it will be imported. The import also transfers the measurement point description and the time type.

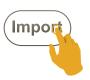

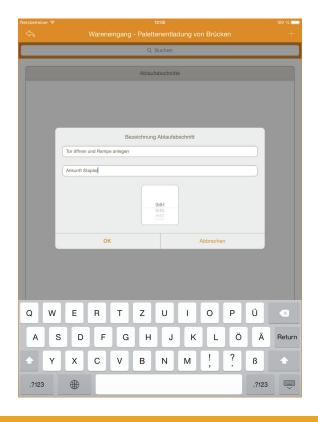

## Catalogue-export

Operating sequences can be saved from time studies into catalogues and from these transfered into other time studies. Through the two selection lists it is possible to select the area and the categories inside the catalogue. Afterwards the desired operating sequence will be saved.

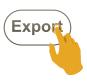

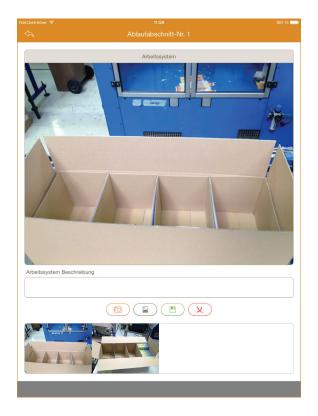

## Photograph

During an ongoing time study general photos and photos per section can be deposited through the built-in camera of the iOS device or can be imported from the photo albums. The photos which are deposited in the time study will be transferred automatically with the upload to PROCESS TM web and can be seen in the 1.Page.

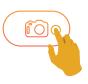

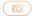

### Photograph

Opens the camera to take a photo

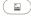

#### Photo album

Opens the photo album to select photos

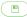

#### Save

Save the changes

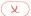

#### Delete

Delete the currently selected photos

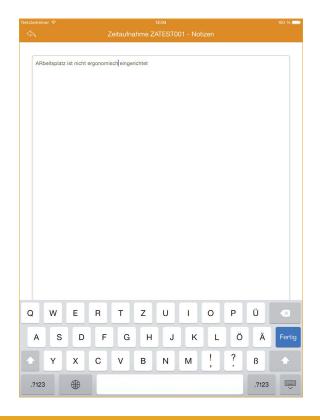

### Notes

Notes can be stored during an ongoing time study. The notes can be opened from the time study dialogue or from the operation sequenz dialogue.

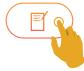

In the current version the notes can not be transferred or exportet to PROCESS TM web.

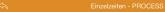

| AA-Nr. | Block | Zykl.1                               | Zykl.2     | Zykl.3     | Zykl.4     | Zykl.5    | Zykl.6    | Zykl.7    | Zykl.8 | Zykl.9 | Zykl.10 |  |  |  |
|--------|-------|--------------------------------------|------------|------------|------------|-----------|-----------|-----------|--------|--------|---------|--|--|--|
|        | 0     | Tor öffr                             | nen und R  | ampe anle  | egen       |           |           |           |        |        |         |  |  |  |
|        | BM 1  |                                      |            |            |            |           |           |           |        |        |         |  |  |  |
| 1      | BM 2  |                                      |            |            |            |           |           |           |        |        |         |  |  |  |
|        | LG %  | 115                                  |            |            |            |           |           |           |        |        |         |  |  |  |
|        | ti HM | 56                                   |            |            |            |           |           |           |        |        |         |  |  |  |
|        | 0     | Palette                              | entladen   |            |            |           |           |           |        |        |         |  |  |  |
|        | BM 1  |                                      |            |            |            |           |           |           |        |        |         |  |  |  |
| 2      | BM 2  |                                      |            |            |            |           |           |           |        |        |         |  |  |  |
|        | LG %  | 115                                  | 110        | 115        | 120        | 110       | 105       |           |        |        |         |  |  |  |
|        | ti HM | 36                                   | 38         | 35         | 37         | 36        | 37        |           |        |        |         |  |  |  |
|        | 0     |                                      |            |            |            |           |           |           |        |        |         |  |  |  |
| _      | BM 1  |                                      |            |            |            |           |           |           |        |        |         |  |  |  |
| 3      | BM 2  |                                      |            |            |            |           |           |           |        |        |         |  |  |  |
|        | LG %  | 110                                  |            |            |            |           |           |           |        |        |         |  |  |  |
|        | ti HM | 96                                   |            |            |            |           |           |           |        |        |         |  |  |  |
|        | 0     | Labeln                               | der Palett | en         |            |           |           |           |        |        |         |  |  |  |
|        | BM 1  |                                      |            |            |            |           |           |           |        |        |         |  |  |  |
| 4      | BM 2  |                                      |            |            |            |           |           |           |        |        |         |  |  |  |
|        | LG %  | 110                                  | 115        | 110        | 115        | 115       | 110       |           |        |        |         |  |  |  |
|        | ti HM | 21                                   | 20         | 23         | 20         | 22        | 23        |           |        |        |         |  |  |  |
|        | 0     | Rampe                                | abnehme    | n und Tor  | schließer  | 1         |           |           |        |        |         |  |  |  |
| _      | BM 1  |                                      |            |            |            |           |           |           |        |        |         |  |  |  |
| 5      | BM 2  |                                      |            |            |            |           |           |           |        |        |         |  |  |  |
|        | LG %  | 115                                  |            |            |            |           |           |           |        |        |         |  |  |  |
|        | ti HM | 58                                   |            |            |            |           |           |           |        |        |         |  |  |  |
|        | 0     | Gabelhubwagen von Abstellplatz holen |            |            |            |           |           |           |        |        |         |  |  |  |
| _      | BM 1  |                                      |            |            |            |           |           |           |        |        |         |  |  |  |
| 6      | BM 2  |                                      |            |            |            |           |           |           |        |        |         |  |  |  |
|        | LG %  | 120                                  |            |            |            |           |           |           |        |        |         |  |  |  |
|        | ti HM | 115                                  |            |            |            |           |           |           |        |        |         |  |  |  |
|        | 0     | Palette                              | ins Lager  | fahren ur  | id einlage | rn        |           |           |        |        |         |  |  |  |
| _      | BM 1  |                                      |            |            |            |           |           |           |        |        |         |  |  |  |
| 7      | BM 2  |                                      |            |            |            |           |           |           |        |        |         |  |  |  |
|        | LG %  | 105                                  | 105        | 110        | 110        | 115       | 110       |           |        |        |         |  |  |  |
|        | ti HM | 63                                   | 61         | 67         | 62         | 59        | 67        |           |        |        |         |  |  |  |
|        | 0     | Gabelh                               | ubwagen    | abstellen  |            |           |           |           |        |        |         |  |  |  |
|        | BM 1  |                                      |            |            |            |           |           |           |        |        |         |  |  |  |
| 8      | BM 2  |                                      |            |            |            |           |           |           |        |        |         |  |  |  |
|        | LG %  | 115                                  |            |            |            |           |           |           |        |        |         |  |  |  |
|        | ti HM | 94                                   |            |            |            |           |           |           |        |        |         |  |  |  |
|        | 0     | Warten                               | auf neuer  | n Warenei  | ngang/Au   | flieger   |           |           |        |        |         |  |  |  |
|        | BM 1  |                                      |            |            |            |           |           |           |        |        |         |  |  |  |
| 9      | BM 2  |                                      |            |            |            |           |           |           |        |        |         |  |  |  |
|        | LG %  | 115                                  |            |            |            |           |           |           |        |        |         |  |  |  |
|        | ti HM | 118                                  |            |            |            |           |           |           |        |        |         |  |  |  |
|        | 0     | Nicht a                              | nrechenba  | are Zeiten | (z.B. Ges  | präch mit | Arbeitsze | tstudienn | nann)  |        |         |  |  |  |

! □ (1) Σ

(₹)

ন ≡

(†) C

(i) **E** 

## Display single times

The already stopped single times per opertation sequenz and cycle are listed. In addition to the respective performance degree and specified quantities of each cycle are listed. The dialogue of single times serves as a source of information, a quick overview of the halted cycles can be obtained.

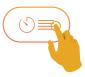

| Nr. | Ablaufabschnitt und<br>Messpunkt                              | Bezugs-<br>menge | Zyklus | 1    | 2   | 3             | 4    | 5    | 6    | 7    | 8    | 9    | 10   | 11   | 12   | 13   | 14       | 15     | 16   | 17     | 18     | 19   | 20   | 21   | 22   | 23   | 24   | Σt/n<br>Σt/n | T.    | $t = \frac{\overline{L}}{100} \overline{t_i}$ | 10031307 |    |    |    |        |      |       |
|-----|---------------------------------------------------------------|------------------|--------|------|-----|---------------|------|------|------|------|------|------|------|------|------|------|----------|--------|------|--------|--------|------|------|------|------|------|------|--------------|-------|-----------------------------------------------|----------|----|----|----|--------|------|-------|
|     |                                                               |                  |        | -1   | П   |               | -    |      | -    |      |      |      |      |      | -    |      |          |        |      |        | $\neg$ |      |      |      |      |      | -    | 445/4        | 111.3 |                                               | т        |    |    |    |        |      |       |
| 1   | Tor öffnen und Rampe anlegen                                  | 6                | L      | 115  |     |               |      |      |      | 110  |      |      |      |      |      | 110  |          |        |      |        |        | 110  |      |      |      |      |      | 443/4        | 111,3 | 10.6                                          | 987      |    |    |    |        |      |       |
| 1   |                                                               |                  | tı ·   | 56   |     |               |      |      |      | 58   |      |      |      |      |      | 55   |          |        |      |        |        | 59   |      |      |      |      |      | 228/24       | 9.5   | 10,6                                          | 5        |    |    |    |        |      |       |
|     | Tor Ioslassen                                                 |                  | F      | 108  |     |               |      |      |      | 1378 |      |      |      |      |      | 2799 |          |        |      |        |        | 4177 |      |      |      |      |      | 220/24       | 3,3   |                                               | ┸        |    |    |    |        |      |       |
|     |                                                               | l                |        |      |     |               |      |      |      |      |      |      |      |      |      |      |          |        |      |        |        | (4)  |      |      |      |      |      | 2695/24      | 112.3 |                                               | П        |    |    |    |        |      |       |
| 2   | Paletten entladen                                             | 1                | L      | 115  | 110 | 115           |      | 110  |      |      |      |      |      |      |      | 105  |          |        |      | 110    |        | 110  |      |      |      | 115  |      |              |       | 40.7                                          | П        |    |    |    |        |      |       |
| -   |                                                               |                  | ti     | 36   | 38  | 35            | 37   | 36   | 37   | 35   | 39   | 37   | 33   | 36   | 35   | 34   | 41       | 36     | 38   | 35     | 35     | 34   | 37   | 40   | 34   | 37   | 34   | 869/24       | 36.2  | 10,1                                          | П        |    |    |    |        |      |       |
|     | Palette abstellen                                             |                  | F      | 144  | 182 | 217           | 254" | 290  | 327  | 1413 | 1452 | 1489 | 1522 | 1558 | 1593 | 2833 | 2874     | 2910   | 2948 | 2983   | 3018   | 4289 | 4326 | 4366 | 4400 | 4437 | 4471 | 003/24       | 30,2  |                                               | 1        |    |    |    |        |      |       |
|     |                                                               | l                |        |      |     |               |      |      |      |      |      |      |      |      |      |      |          |        |      |        | _      |      |      |      |      |      |      | 450/4        | 112.5 |                                               | Т        |    |    |    |        |      |       |
| 3   | Label aus Lagerbüro Holen                                     | 6                | L      | 110  |     |               |      |      |      | 115  |      |      |      |      |      | 115  |          |        |      |        |        | 110  |      |      |      |      |      |              |       | 18.6                                          | ı        |    |    |    |        |      |       |
| ,   |                                                               | _                | ti i   | 96   |     |               |      |      |      | 102  |      |      |      |      |      | 99   |          |        |      |        |        | 100  |      |      |      |      |      | 397/24       | 16.5  |                                               | П        |    |    |    |        |      |       |
|     | Ankunft Palette                                               |                  | F      | 423  |     |               |      |      |      | 1695 |      |      |      |      |      | 3117 |          |        |      |        |        | 4571 |      |      |      |      |      | 331,721      |       |                                               | Т        |    |    |    |        |      |       |
|     |                                                               | l                |        | _    |     |               |      |      |      | (2)  |      |      |      |      |      |      |          |        |      |        | _      |      |      |      |      |      |      | 2695/24      | 112.3 |                                               | HWB      |    |    |    |        |      |       |
| 4   | Labeln der Paletten                                           | 1                | L      | 110  | 115 | 110           | 115  | 115  | 110  |      |      |      |      |      |      | 110  |          |        |      | 105    |        | 105  |      |      | 115  |      |      | 2003)24      | 111,3 | 24.2                                          |          |    |    |    |        |      |       |
|     |                                                               |                  | 1 -    | 1 1  | 1 1 | 1 1           | 1 1  | 1 1  |      | ti   | 21   | 20   | 23   | 22   | 20   | 23   | 20       | 21     | 19   | 20     | 22     | 24   | 22   |      | 22   | 20   |      | 24           | 23    | 22                                            | 20       | 19 | 20 | 27 | 518/24 | 21.6 | 2-7,2 |
|     | Label loslassen                                               |                  | F      | 444  | 464 | 487           | 509  | 529  | 552  | 1867 | 1888 | 1907 | 1927 | 1949 | 1973 | 3139 | 3160     | 3182   | 3202 | 3225   | 3249   | 4594 | 4616 | 4636 | 4655 | 4675 | 4702 | 310/14       | 22,0  |                                               | ш        |    |    |    |        |      |       |
|     |                                                               |                  |        |      |     | $\overline{}$ |      |      |      |      |      |      |      |      |      |      |          |        |      |        | $\neg$ |      |      |      |      |      |      | 445/4        | 111,3 |                                               | SWH      |    |    |    |        |      |       |
| 5   | Rampe abnehmen und Tor schließen                              | 6                | L      | 115  |     |               |      |      |      | 105  |      |      |      |      |      | 110  |          |        |      |        | $\neg$ | 115  |      |      |      |      |      | 443/4        |       | 11.3                                          |          |    |    |    |        |      |       |
| 2   |                                                               |                  | ti i   | 58   |     |               |      |      |      | 63   |      |      |      |      |      | 59   |          | $\neg$ |      | $\neg$ | $\neg$ | 64   |      |      |      |      |      | 244/24       | 10.2  | 11,5                                          |          |    |    |    |        |      |       |
|     | Tor loslassen                                                 |                  | F      | 610  |     |               |      |      |      | 2036 |      |      |      |      |      | 3308 |          | $\neg$ |      | $\neg$ | $\neg$ | 4766 |      |      |      |      |      | 244/24       | 10,2  |                                               |          |    |    |    |        |      |       |
|     |                                                               |                  |        |      |     |               |      |      |      |      |      |      |      |      |      | (3)  |          |        |      |        |        |      |      |      |      |      |      |              | 112.5 |                                               | T        |    |    |    |        |      |       |
| 6   | Gabelhubwagen von Abstellplatz holen                          | ١.               | L      | 120  |     |               |      |      |      | 110  |      |      |      |      |      | 110  |          |        |      |        |        | 110  |      |      |      |      |      | 450/4        | 112,5 |                                               | ı        |    |    |    |        |      |       |
| 0   |                                                               | 6                | ti i   | 113  |     |               |      |      |      | 109  |      |      |      |      |      | 112  |          |        |      |        |        | 110  |      |      |      |      |      |              |       |                                               | 20,8     | 8  |    |    |        |      |       |
|     | Ankunft Palette                                               | l                | F      | 723  |     |               |      |      |      | 2145 |      |      |      |      |      | 3517 |          |        |      |        |        | 4876 |      |      |      |      |      | 444/24       | 18,5  |                                               | П        |    |    |    |        |      |       |
|     | Paletten ins Lager fahren und<br>einlagern<br>Ankunft Palette |                  |        |      |     |               |      |      |      |      |      |      |      |      |      |      |          |        |      |        |        |      |      |      |      |      |      |              |       |                                               | 1        |    |    |    |        |      |       |
|     |                                                               |                  | L      | 110  | 105 | 110           | 110  | 115  | 110  | 110  | 115  | 110  | 115  | 115  | 110  | 115  | 115      | 110    | 115  | 120    | 110    | 115  | 120  | 110  | 105  | 110  | 110  | 2690/24      | 112,1 |                                               | 1        |    |    |    |        |      |       |
| 7   |                                                               | 1                | ti     | 63   | 60  | 68            | 62   | 59   | 65   | 62   | 64   | 62   | 61   | 64   | 58   | 61   | 63       | 69     | 63   | 58     | 63     | 61   | 62   | 65   | 62   | 65   | 57   | 1497/24      |       | 69,9                                          | П        |    |    |    |        |      |       |
|     |                                                               |                  | F      | 786  | 846 | 914           | 976  | 1035 | 1100 | 2207 | 2271 | 2333 | 2394 | 2458 | 2516 | 3578 | 3641     | 3710   | 3773 | 3831   | 3894   | 4937 | 4999 | 5064 | 5126 | 5191 | 5248 | 1497/24      | 62,4  |                                               | П        |    |    |    |        |      |       |
|     |                                                               |                  |        |      |     |               |      |      |      |      |      |      |      |      |      |      |          |        |      |        |        |      |      |      |      |      |      |              |       |                                               | 1        |    |    |    |        |      |       |
|     | Gabelhubwapen abstellen                                       | l                | L      | 115  |     |               |      |      |      | 115  |      |      |      |      |      | 105  |          |        |      |        |        | 115  |      |      |      |      |      | 450/4        | 112,5 |                                               | П        |    |    |    |        |      |       |
| 8   |                                                               | 6                | ti i   | - 94 |     |               |      |      |      | 91   |      |      |      |      |      | 97   |          |        |      |        |        | 89   |      |      |      |      |      |              |       | 17,4                                          | ۱        |    |    |    |        |      |       |
|     | absteigen                                                     | l                | F      | 1194 |     |               |      |      |      | 2607 |      |      |      |      |      | 3991 |          |        |      |        |        | 5337 |      |      |      |      |      | 371/24       | 15,5  |                                               | П        |    |    |    |        |      |       |
|     |                                                               |                  |        | 1    |     |               |      |      |      | -    |      |      |      |      |      |      |          |        |      |        | $\neg$ |      |      |      |      |      |      |              |       |                                               | Ť        |    |    |    |        |      |       |
|     | Warten auf neuen                                              | ı                |        | 115  |     |               |      |      |      | 120  |      |      |      |      |      | 110  |          |        |      |        | _      | 110  |      |      |      |      |      | 455/4        | 113,8 |                                               | П        |    |    |    |        |      |       |
| 9   | Wareneingang/Auflieger                                        | 6                | ti i   | 126  |     |               |      |      |      | 137  |      |      |      |      |      | 127  |          |        |      |        |        | 140  |      |      |      |      |      |              |       | 25,1                                          | ۱        |    |    |    |        |      |       |
|     | Iospehen                                                      | ı                | F      | 1320 |     |               | -    | -    | -    | 2744 |      | -    | -    | -    | -    | 4118 | $\vdash$ | -      |      | -      |        | 5477 | -    |      | -    | -    | -    | 530/24       | 22,1  |                                               | П        |    |    |    |        |      |       |
|     |                                                               |                  |        | -340 | _   |               |      | -    | -    |      | _    | _    |      |      |      |      | -        | _      | _    |        |        | (5)  |      |      |      |      |      |              | 1.7   | 238.6                                         | 4        |    |    |    |        |      |       |

| Nr.     | zusätzliche Ablaufabschnitte                                                 | Zeitart | -   | von  | bis  |  |
|---------|------------------------------------------------------------------------------|---------|-----|------|------|--|
| (1) 499 | nicht Anrechenbare Zeiten (z.B. Gespräche mit<br>Arbeitsstudiermann, Pausen) | х       | 52  | 0    | 52   |  |
|         | Wiederaufnahme Tätigkeit                                                     | 1       |     |      |      |  |
| (2) 451 | Persönliche Verteilzeit allgemein                                            | Vo      | 152 | 1695 | 1847 |  |
| . ,     | Wiederaufnahme Tätigkeit                                                     | 1       |     |      |      |  |
| (3) 431 | Dienstgespräche mit Vorgesetzten und Kollegen                                | Vsv     | 97  | 3308 | 3405 |  |
|         | Wiederaufnahme Tätigkeit                                                     | 1       |     |      |      |  |
| (4) 431 | Dienstgespräche mit Vorgesetzten und Kollegen                                | Vsv     | 78  | 4177 | 4255 |  |
|         | Wiederaufnahme Tätigkeit                                                     | 1       |     |      |      |  |
| (5) 499 | nicht Annechenbare Zeiten (z.B. Gespräche mit<br>Arbeitsstudiermann, Pausen) | х       | 167 | 5477 | 5644 |  |
|         | Wiederaufnahme Tätiskeit                                                     | 1       |     |      |      |  |

### Recording time data

To determine time data with the PROCESS TM app, an iOS device and a staff with a work order is required. Analog the listed time study sheet, the operating principles of PROCESS TM app and the essential approach will be explained.

| button icon | OS  | ti HM | PD  |                                                                       |
|-------------|-----|-------|-----|-----------------------------------------------------------------------|
| <u> </u>    |     |       |     | Start time                                                            |
| X 9         | 499 | 52    |     | Non-offsettable time (time between start and beginning of activities) |
| 115 1       | 1   | 56    | 115 | 3 3 ,                                                                 |
| 115 1       | 2   | 36    | 115 |                                                                       |
| 110 2       | 2   | 38    | 110 |                                                                       |
| 115 2       | 2   | 35    | 115 |                                                                       |
| 120 2       | 2   | 37    | 120 |                                                                       |
| 110 2       | 2   | 36    | 110 |                                                                       |
| 105 2       | 2   | 37    | 105 |                                                                       |
| 110 3       | 3   | 96    | 110 |                                                                       |
|             |     |       |     |                                                                       |
| X 9         | 499 | 167   |     | Non-offsettable time (time between end of activities and stop)        |
|             |     |       |     | Stop time study                                                       |

# Serial process sequence

Is the process sequence row after row, it is possible to use the button  $\textcircled{\scriptsize \bigcirc}$ , instead of typing the operating sequence number.

### Example:

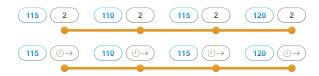

# Cyclical process sequence

Is the process sequence cyclically, it is possible to use the button  $\bigcirc$ , instead of typing the operating sequence number.

### Example:

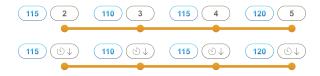

### Addendum

Via the button 0+, it is possible to extend a completed process sequence without creating a new cycle. The time will accumulate to the previous cycle.

**Example:** The end of process sequence 3 was not yet completed and must be extended. In evaluating this process section is to find with a time of  $96 \, \text{HM}$  ( $59 \, \text{HM} + 37 \, \text{HM}$ ).

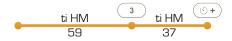

**Notice:** After an extension, the last process sequence can no longer be renamed. Basically it is possible to correct all mistakes minuted during the evaluation in PROCESS TM web.

# Split

The split function to extend a cycle which has been interrupted. The times of a split are added and appear later in the evaluation as a value. This separation remains recognizablen in the origin protocol. The operation can be repeated as often as necessary.

**Example:** An employee interrupts his current activity (AA 6) to make a service call (VSV / 434). Following, he resumes his work.

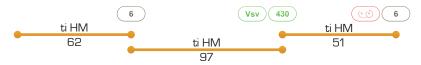

The values will accumulate in the evaluation of PROCESS TM web and displayed as one cycle with a ti of 113 HM (62 HM + 51 HM). In a split, the performance degree will be taken into account. On that point, the performance degree for the splitted process sequence have to be assigned before or after the SP key. Other assigned performance degrees to this cycle will not be evaluated.

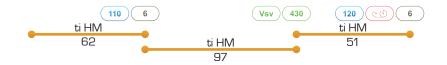

In this example, two performance degrees were awarded in a split (110% and 120%). In this case the latter will be used. Thus the cycle will be evaluated with a ti of 113 HM (62 HM  $\pm$  51 HM) and a performance degree of 120 percent.

**Notice:** After a split, the last process sequence can no longer be renamed. Basically it is possible to correct all mistakes minuted during the evaluation in PROCESS TM web.

### Rename

The last completed trace section can be renamed after a faulty input. Pressing the key (1) (the upper display shows "Rename"), the actual process sequence can be selected then.

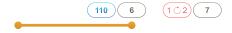

**Notice:** After a split, the last process sequence can no longer be renamed.

### Reference quantity

During a different influence factors arise, which can influence the time study, e.g. way metres, storage compartment level, weight, number of pallets, etc. It is possible to capture these factors during a time study. These are stored in the origin protocol, and acquired in PROCESS TM web under "Timemanagement ▶ Time Study ▶ Quantity input". The quantities must be entered for the current process sequence. By confirming the ongoing process sequence the associated quantities will be stored.

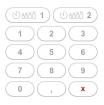

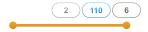

If a cycle is splitted (1900), the reference quantities of the split parts will be summed.

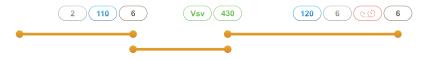

In this example, the entered values were 2 and 6 for the first reference quantity. In the evaluation, the values will be summed automatically. So the reference quantity will be shown an 8. The same applies to the treatment of the second reference quantity.

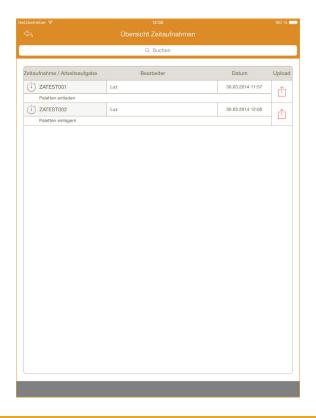

### Time study overview

All time studies made with PROCESS TM app are stored in the device and can be overview in the menu *Timestude explorer*. The time studies can be viewed, edited, evaluated or manually uploaded to PROCESS TM web.

Tip on the time study code opens up the 1.Page of the study and the area with all the information and the analysis options.

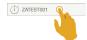

A tip on the upload icon  $\hat{\Box}$  starts the upload of the time study for the evaluation in PROCESS TM web or the eMail dialogue will opened (depending on the selection in the parameters). While it will upload the icon is displayed in red  $\hat{\Box}$ , after the successfully upload in green  $\hat{\Box}$ .

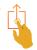

Time studies that are no longer needed can be deleted from the device. Already uploaded time studies, remain of the the delete in PROCESS TM web without interference.

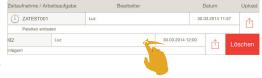

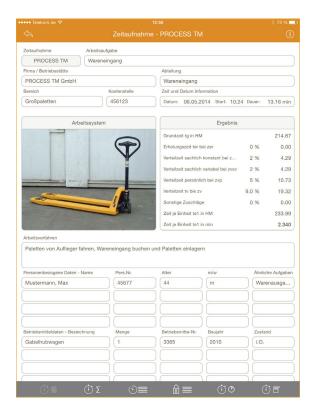

# Time study 1.page

The 1.page serves as time study overview which contains all work task and observation information<sup>3</sup>. Further it provides information like results, surcharges and the resulting time per unit.

The surcharges are initially set through the parameter settings and can be quickly changed inside the time study by clicking the percentage value which has to be changed.

2 % 1.02

Through the lower menu bar information- and evaluation-dialogues can be opened.

- 1.page
- Single times
- ☐ Origin protocol
- (i) (b) diagrams
- Notes

<sup>&</sup>lt;sup>3</sup> The 1.page and the evaluation are not synchronized with PROCESS TM web and have to be seen as minimum time management.

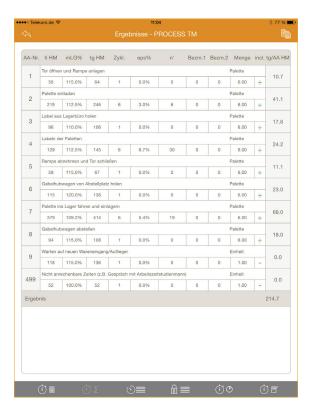

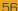

# Time study result

The result page serves as a first overview of recorded data and average times per operating sequence.

Operating acqueres number from the time study

### Overview and functions:

| ••••• | US-No.         | Uperating sequence number from the time study                                                                      |
|-------|----------------|----------------------------------------------------------------------------------------------------|
| ••••  | OS-description | Description of the operating sequence                                                                              |
| ••••  | ti HM          | Attendance time: Total of recorded hundredth-minutes per operating sequence                                        |
| ••••  | m.LG %         | Average performance degree                                                                                         |
| ••••  | tg HM          | Basic time: Total of recorded hundredth-minutes per operating sequence, weighted on the average performance degree |
| ••••• | Zykl.          | Total of recorded cycles for one operating sequence                                                                |
| ••••  | eps %          | Epsilon': Statistical accuracy of recorded cycles per operating sequen                                             |

n' Required cycles to accomplish the preset confidence interval

--- Ref. quan.1/2 Total of recorded reference quantities for the operating sequence

Free adjustable apportionment quantity per operating sequence resp. actual quantity

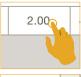

incl. Excluding single operating sequences from the evaluation, e.g. 499 non-allowable times

Quantity

Unit.

+ considered

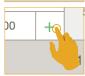

•••• tg/AA HM Basic time per operating sequence

Unit of the recorded operating sequence, e.g. trip, procedure, pallet

unconsidered

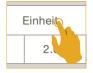

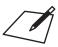

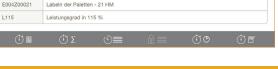

### Time study origin protocol

The origin protocol serves as basic information representation of the originally recorded data. The shown information are unchangeable and can't be affected by any input of the PROCESS TM app. The origin protocol chronological holds every input made during the time study.

Cycle with information for

renaming of the previous operating sequence

split of the following time onto a previous cycle

### Data inside the origin protocol:

FUUUZUUUU

UDDD

**S1** 

|      | E000<br>Z00000                    | operating sequence<br>attendance time                                         |
|------|-----------------------------------|-------------------------------------------------------------------------------|
| •••• | M001000000<br>M001/M002<br>000000 | reference quantities<br>reference quantitiy 1 / 2<br>reference quantity value |
| •••• | L000                              | performance degree                                                            |

END end of every protocol

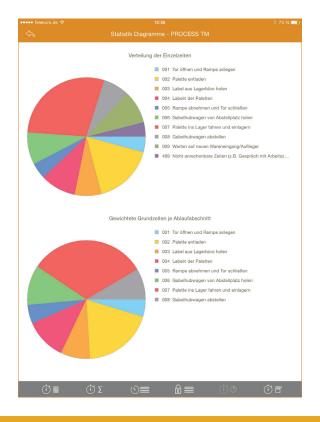

### Time study diagramms

The two pie charts serve as an quick and easy overview for the time consumption of each operating sequence. This helps at visually detecting time consuming operations.

The chart distribution of single times includes all operating sequences stopped during the time study even allowance times etc.

The chart weighhed basic times per operating sequence is only based on the operating sequences included inside the result page by setting incl. to +.

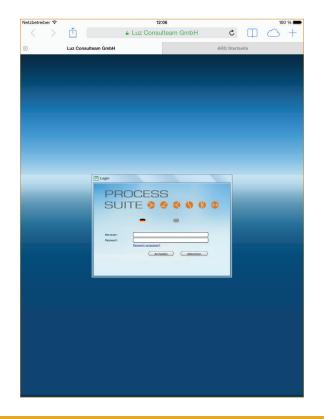

## PROCESS TM web

Through PROCESS TM web the Website live.process-tm.com will be opened and the time studies can be edited and evaluated.

LUZ CONSULTEAM GmbH Oerlinghauser Str. 12 D-33699 Bielefeld

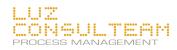